## PASSWORD INSTRUCTIONS FOR ONLINE PORTAL

**Search for MyEducation BC in your web browser or go to<https://www.myeducation.gov.bc.ca/aspen/logon.do>**

**Important Tip: Use a Computer (not your phone) to login the first time. Once you have changed your password then your can login on your phone.**

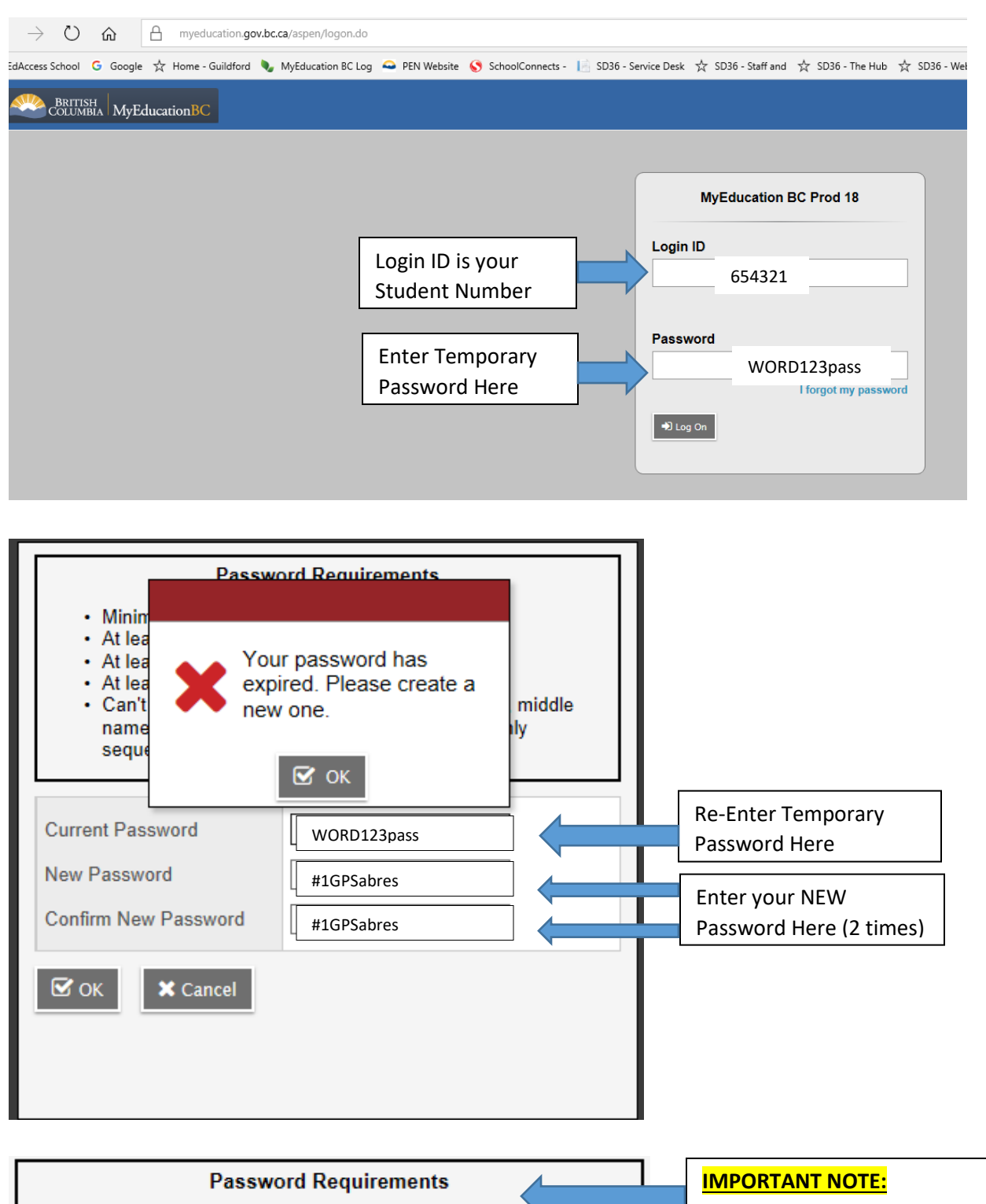

• Minimum length is 8 • At least one number

• At least one capital and lowercase letter • At least one symbol that isn't a letter or number

sequential letters or numbers

• Can't contain 'password', login name, first name, middle name, last name, date of birth, personal id, or only

*Read the Password Requirements Carefully*

Sample acceptable passwords: Sunny#1234 happY48\$ ABCd@1234

**What is a Symbol?** Use Shift key +a number (ie. Shift+3 = #, Shift+5 = %, ShiFt +2 =  $\omega$ )